**IBM Dynamic Workload Console**

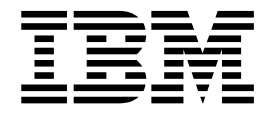

# **Fix Pack 2**の **README**

バージョン *9.3.0*

**IBM Dynamic Workload Console**

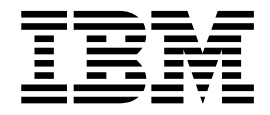

# **Fix Pack 2**の **README**

バージョン *9.3.0*

注記

本書および本書で紹介する製品をご使用になる前に、 25 [ページの『特記事項』に](#page-30-0)記載されている情報をお読みください。

本書は、IBM DynamicWorkload Console バージョン 9 リリース 3 モディフィケーション・レベル 0 の Fix Pack 1 に適用されます。

お客様の環境によっては、資料中の円記号がバックスラッシュと表示されたり、バックスラッシュが円記号と表示さ れたりする場合があります。

- 原典: IBM Dynamic Workload Console Readme File for Fix Pack 2 Version 9.3.0
- 発行: 日本アイ・ビー・エム株式会社
- 担当: トランスレーション・サービス・センター
- **© Copyright IBM Corporation 2016.**

# 目次

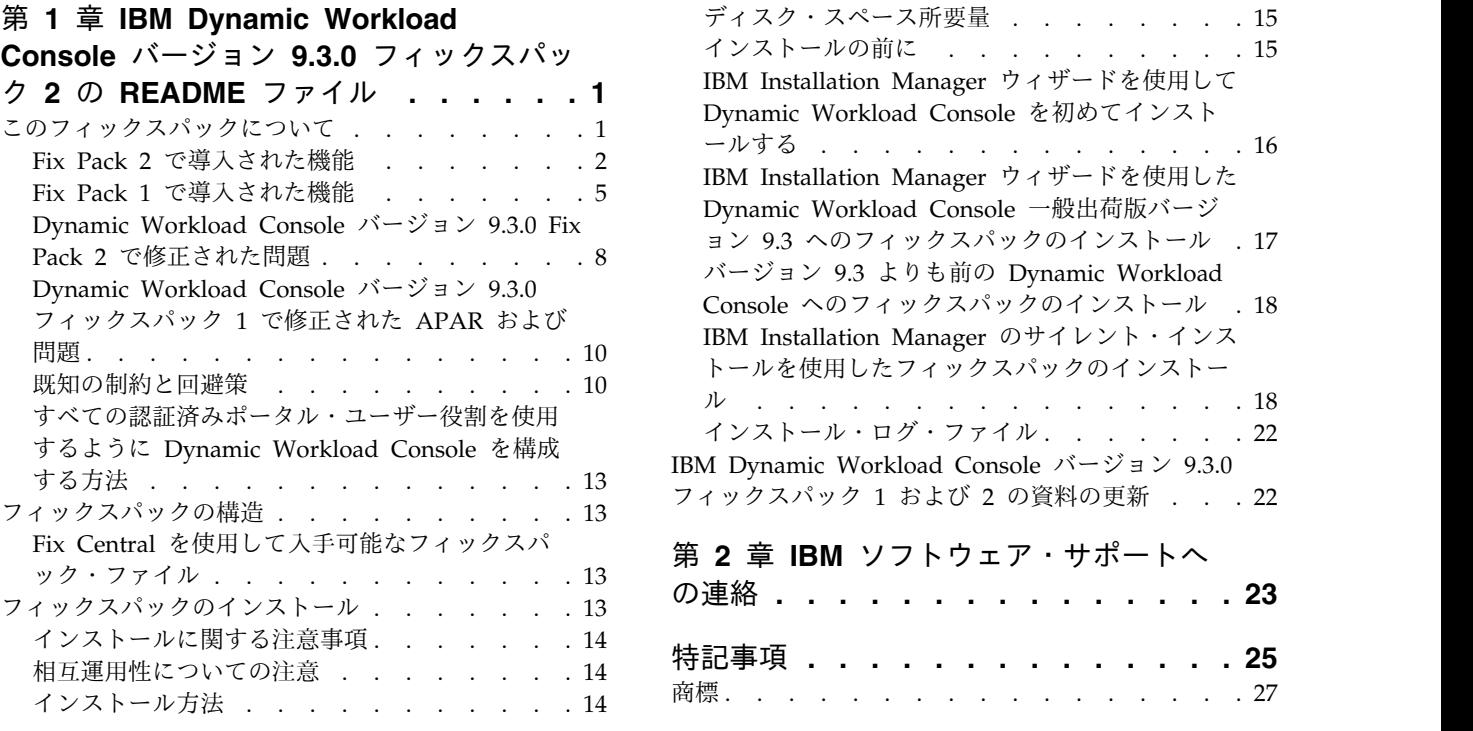

# <span id="page-6-0"></span>第 **1** 章 **IBM Dynamic Workload Console** バージョン **9.3.0** フ ィックスパック **2** の **README** ファイル

日付 2016 年 5 月 19 日

フィックスパック名

9.3.0-IBM-DWC-FP0002

製品 IBM<sup>®</sup> Dynamic Workload Console バージョン 9.3.0

一般的な説明

IBM Dynamic Workload Console 9.3.0 フィックスパック 2

この README ファイルには、IBM Dynamic Workload Console バージョン 9.3.0 のフィックスパック 2 に関する重要な情報が記載されています。

この README ファイルに記載されている情報は、このフィックスパックの最新情 報であり、Dynamic Workload Console バージョン 9.3.0 フィックスパック 2 の 他のすべての資料よりも優先されます。

この資料は、以下のセクションに分かれています。

- v 『このフィックスパックについて』
- 13 [ページの『フィックスパックの構造』](#page-18-0)
- v 13 [ページの『フィックスパックのインストール』](#page-18-0)
- v 22 ページの『IBM [DynamicWorkload](#page-27-0) Console バージョン 9.3.0 フィックス パック 1 および 2 [の資料の更新』](#page-27-0)

IBM Dynamic Workload Console バージョン 9.3.0 フィックスパック 2 は、以下 のリンクでアクセスできる IBM DynamicWorkload Console バージョン 9.3 リリ ース情報に記載されているすべての製品バージョンをサポートしています。 <http://www-01.ibm.com/support/docview.wss?uid=swg27045183#interoptable>。

サポート対象のオペレーティング・システム、ソフトウェアおよびハードウェアの 要件に関する最新情報については、以下の URL で詳細なシステム要件の資料を参 照してください。[http://www-01.ibm.com/support/](http://www-01.ibm.com/support/docview.wss?uid=swg27045182) [docview.wss?uid=swg27045182](http://www-01.ibm.com/support/docview.wss?uid=swg27045182)。

このフィックスパックのインストールまたは使用の前に、このセクションをよくお 読みください。

### このフィックスパックについて

このセクションには、変更または導入されたこと、修正されたこと、このフィック スパックが適用される製品のバージョンまたはコンポーネント、および互換性の問 題 (ある場合) など、このフィックスパックに固有の情報が含まれます。

このフィックスパックが適用される製品のバージョンおよびコンポーネント このフィックスパックは、Dynamic Workload Console バージョン 9.3.0 にのみ適用することができます。

<span id="page-7-0"></span>このセクションには、以下のサブセクションがあります。

- v 『Fix Pack 2 で導入された機能』
- v 5 ページの『Fix Pack 1 [で導入された機能』](#page-10-0)
- v 8 ページの『Dynamic Workload Console [バージョン](#page-13-0) 9.3.0 Fix Pack 2 で修 [正された問題』](#page-13-0)
- 10 ページの『Dynamic Workload Console バージョン 9.3.0 [フィックスパッ](#page-15-0) ク 1 [で修正された](#page-15-0) APAR および問題』
- v 10 [ページの『既知の制約と回避策』](#page-15-0)
- 13 [ページの『すべての認証済みポータル・ユーザー役割を使用するように](#page-18-0) Dynamic Workload Console [を構成する方法』](#page-18-0)

### **Fix Pack 2** で導入された機能

ハイブリッド・ワークロード・オートメーション

オンクラウドとオンプレミスのワークロード・オートメーションの組み合わ せを選択して、ハイブリッド・スケジューリング管理により IT コストを削 減できます。ハイブリッド・ワークロード・オートメーションでは、共通の ユーザー・インターフェースを使用して、オンプレミスとオンクラウド両方 のエンジンを管理できます。

オブジェクト (ジョブ、クリティカル・ジョブ、ワークステーション、リソ ース、プロンプト、ジョブ・ストリーム、ファイル、およびドメイン) につ いて、モニターし、予定のアクションを実行できます。オンプレミス環境で 効率的に管理されていたのと同じワークロードをクラウド環境で実行するよ うにスケジュールできます。

単純なインポート手順を使用して、オンプレミス環境から Workload Automation on Cloud にワークロードを転送できます。ワークロードはす ぐに複製され、エージェントで使用できる状態になります。クラウド環境で ワークロードを処理すると、オンプレミス・インフラストラクチャーに依存 することなく、必要なときにのみ、クラウド内のリソースを費用対効果の高 い方法で使用できます。Workload Automation on Cloud は、IT インフラ ストラクチャーのコストを削減し、ワークロードを実行するビジネス・ニー ズがあるときにのみ、リソースを使用するためのソリューションです。ハイ ブリッド・ワークロード・オートメーションについて詳しくは、IBM Knowledge Center のオンライン製品資料で[『ハイブリッド・スケジューリ](http://www.ibm.com/support/knowledgecenter/SSGSPN_9.3.0/com.ibm.tivoli.itws.doc_9.3/common/src_gi/awssaashybrid.htm) [ング環境』](http://www.ibm.com/support/knowledgecenter/SSGSPN_9.3.0/com.ibm.tivoli.itws.doc_9.3/common/src_gi/awssaashybrid.htm)を参照してください。

新しい向上した **Web** インターフェース

Workload Designer と Dynamic Workload Console のインターフェース のビジュアル性と使いやすさが向上しました。Workload Designer は完全 に再設計されて、ユーザー・エクスペリエンスが向上しました。新しいイン ターフェースには、1 クリックのみでメインタスクを開始することができる ウェルカム・ページが用意されています。Dynamic Workload Console の ウェルカム・ページで同様の機能を使用できます。これにより、IBM Workload Scheduler のすべての Web インターフェースにアクセスするた めの単一のエントリー・ポイントが提供されます。詳しくは、IBM Knowledge Center のオンライン製品資料で[『ワークロードの設計』](http://www.ibm.com/support/knowledgecenter/SSGSPN_9.3.0/com.ibm.tivoli.itws.doc_9.3/distr/src_tsweb/General_Help/design_wkld_definitions_t.htm)を参照 してください。

#### サイレント・インストールの実行前の前提条件の検査

サイレント・インストール方法はユーザー介入を必要としない無人インスト ールですが、システム要件の欠落や不足によってインストールが一時停止に ならないように、インストールの開始前にスクリプトを実行して、製品のシ ステム要件を検査できるようになりました。前提条件検査スクリプトは、マ スター・ドメイン・マネージャーと Dynamic Workload Console のインス トールに使用でき、次のような要件を検査します。

- v サポートされるオペレーティング・システム。
- v 十分な RAM。
- v 十分なスワップ・ファイル・スペース。
- v スクリプトへの入力として渡されるインストール・ディレクトリーと一 時ディレクトリーの作成用のディスク・スペース。

製品のシステム要件について詳しくは、 15 [ページの『ディスク・スペース](#page-20-0) [所要量』を](#page-20-0)参照してください。前提条件チェックの実行手順について詳しく は、 18 ページの『IBM Installation Manager [のサイレント・インストー](#page-23-0) [ルを使用したフィックスパックのインストール』を](#page-23-0)参照してください。

コンテキストに合わせて計画ビューを起動する **URL** の作成

Dynamic Workload Console を起動し、それを計画ビュー内で直接開く URL を作成できます。次に、この URL を外部アプリケーションに含める ことで、例えば、計画ビューへの迅速で簡単なアクセスを実行できます。詳 しくは、IBM Knowledge Center のオンライン製品資料で[『コンテキスト](http://www.ibm.com/support/knowledgecenter/SSGSPN_9.3.0/com.ibm.tivoli.itws.doc_9.3/distr/src_ad/awsadplanviewincontext.htm) [に合わせて計画ビューを起動する](http://www.ibm.com/support/knowledgecenter/SSGSPN_9.3.0/com.ibm.tivoli.itws.doc_9.3/distr/src_ad/awsadplanviewincontext.htm) URL の作成』を参照してください。

- ワークステーション名とユーザー **ID** のオートコンプリート Workload Designer のジョブ定義で、ワークステーション名とユーザー ID について、オートコンプリートを利用できるようになりました。
- **Dynamic Workload Console** を使用したワークロード・セキュリティーの管理 Dynamic Workload Console

を使用することで、環境内のセキュリティー設定を管理できます。ナビゲー ション・ツールバー ->「管理」->「ワークロード環境の設計」で、「ワー クロード・セキュリティーの管理」を選択します。ここで、データベース内 のセキュリティー・オブジェクトを作成および管理できます。

役割ベースのセキュリティー・モデルに従って定義できるセキュリティー・ オブジェクトは次のとおりです。

セキュリティー役割

各役割は、特定の許可レベルを表し、ユーザーまたはグループが実 行できる一連のアクションを含んでいます。

セキュリティー・ドメイン 各ドメインは、ユーザーまたはグループが管理できるスケジューリ ング・オブジェクトのセットを表します。

アクセス制御リスト

各アクセス制御リストは、特定のセキュリティー・ドメイン上でセ キュリティー役割をユーザーまたはグループに割り当てるように定 義されます。

ツールチップとオンライン・ヘルプは、セキュリティー・タスクの遂行中に 役立ちます。

マスター・ドメイン・マネージャーでセキュリティー・ファイルを更新する と、マスター・ドメイン・マネージャーのセキュリティー設定は、バックア ップ・マスター・ドメイン・マネージャーに自動的に同期されます。詳しく は、IBM Knowledge Center のオンライン製品資料で[『ワークロード・セ](http://www.ibm.com/support/knowledgecenter/SSGSPN_9.3.0/com.ibm.tivoli.itws.doc_9.3/distr/src_tsweb/General_Help/managingsecurity_c.htm) [キュリティーの管理』](http://www.ibm.com/support/knowledgecenter/SSGSPN_9.3.0/com.ibm.tivoli.itws.doc_9.3/distr/src_tsweb/General_Help/managingsecurity_c.htm)を参照してください。

#### 障害点からの **Informatica PowerCenter** ジョブの再始動

Dynamic Workload Console から Informatica PowerCenter ジョブをモニ ターしているときに、Informatica PowerCenter ワークフローに関する詳細 情報を表示し、ワークフロー、またはワークフロー内の任意の第 1 レベ ル・タスク (そのタスクがセッションまたはワークレットである場合) に対 してアクションを実行できます。

Informatica PowerCenter ワークフローに障害が発生した場合、障害が発生 したタスクからそのワークフローを再始動できます。詳しくは、IBM Knowledge Center のオンライン製品資料で『Informatica [PowerCenter](http://www.ibm.com/support/knowledgecenter/SSGSPN_9.3.0/com.ibm.tivoli.itws.doc_9.3/distr/src_infopc/awsinfopcrunningjobs.htm) ワ [ークフローを実行する](http://www.ibm.com/support/knowledgecenter/SSGSPN_9.3.0/com.ibm.tivoli.itws.doc_9.3/distr/src_infopc/awsinfopcrunningjobs.htm) IBM Workload Scheduler ジョブのモニター』を参 照してください。

**IBM i** ジョブのメッセージへの **Dynamic Workload Console** からの応答 IBM i ジョブがメッセージへの応答を待機して SUSP (中断) 状況にあると きは、Dynamic Workload Console の「ワークロードのモニター」から直 接、メッセージに応答できます。詳しくは、IBM Knowledge Center のオ ンライン製品資料で『IBM i [システムでのジョブのスケジューリング』](http://www.ibm.com/support/knowledgecenter/SSGSPN_9.3.0/com.ibm.tivoli.itws.doc_9.3/distr/src_ref/awsrgIBMilogs.htm)を参 照してください。

#### **Single Entry Point**

複数のユーザー・インターフェースを切り替えながら使用しているときに、 どの URL がどの UI に対応するのか分からなくなることはありませんか。 モバイル・アプリケーションにアクセスするための URL を覚えられずに困 っていませんか? Application Lab はどうですか? Dynamic Workload Consoleこのような問題は解消されます。Single Entry Point は、すべての IBM Workload Scheduler ユーザー・インターフェースへの直接アクセス を提供する、Web ベースの単一ページです。

Single Entry Point は、安全な HTTPS 経由で Web ブラウザー を使用す ることで、環境内の任意のコンピューターからアクセスできる役割ベースの インターフェースです。

Single Entry Point には、ほとんどの重要な Dynamic Workload Console タスク (エンジンの接続、ワークロードの設計、ワークロードのモニター、 ダッシュボードなど) へのクイック・リンクが用意されています。Single Entry Point を使用することで、リンクまたは QR コード経由でモバイ ル・アプリケーションにアクセスできます。 Single Entry Point インター フェースで使用するエンジンおよび環境 ID を定義して、Application Lab 環境にアクセスします。詳しくは、IBM Knowledge Center のオンライン 製品資料で『IBM Workload Scheduler [ユーザー・インターフェース』](http://www.ibm.com/support/knowledgecenter/SSGSPN_9.3.0/com.ibm.tivoli.itws.doc_9.3/distr/src_ref/awsrginterandproc.htm)を 参照してください。

<span id="page-10-0"></span>**MS SQL** データベースに対して拡張された **Tivoli Common Reporting** レポート Tivoli Common Reporting は、IBM WebSphere 用の Jazz for Service Management 拡張機能のオプションの統合サービスであり、WebSphere Application Server とともにインストールされます。

Tivoli Common Reporting は、IBM Cognos のポータルとして機能する Web ユーザー・インターフェースを備えており、IBM Workload Scheduler レポートの管理、実行、カスタマイズ、および作成を行うことが できます。これまでは、レポートは IBM DB2 データベースでのみ使用で きましたが、サポートが拡張されて、分散環境の Microsoft SQL Server デ ータベースも対象に含まれました。レポートには、次のようなものがありま す。

- ジョブ実行ヒストリー
- v ジョブ実行統計グラフ
- v ジョブ実行統計表

詳しくは、IBM Knowledge Center のオンライン製品資料で『[Tivoli](http://www.ibm.com/support/knowledgecenter/SSGSPN_9.3.0/com.ibm.tivoli.itws.doc_9.3/distr/src_tsweb/General_Help/awsrgTCRreports.htm) Common [Reporting](http://www.ibm.com/support/knowledgecenter/SSGSPN_9.3.0/com.ibm.tivoli.itws.doc_9.3/distr/src_tsweb/General_Help/awsrgTCRreports.htm) レポート』を参照してください。

- フィックスパック **2** で以下の機能拡張要求 **(RFE)** が導入されました。
- **RFE 75635 -** 幅広モニターに対応するグラフィカル・ビュー拡張 複雑なジョブ・ストリームも見やすくするために、幅広モニターにグラフィ カル・ビューを表示できます。
- **RFE 84003 -** グラフィカル・ビューのエクスポート時のスタイルの変更

カスタム・スタイル・シートを定義して、グラフィカル・ビューで使用する スタイル (例えば、背景色、リンクの色、オブジェクトの色) を変更できま す。変更は、グラフィカル・ビューのエクスポート時に適用されます。詳し くは、IBM Knowledge Center のオンライン製品資料で[『グラフィカル・](http://www.ibm.com/support/knowledgecenter/SSGSPN_9.3.0/com.ibm.tivoli.itws.doc_9.3/distr/src_tsweb/General_Help/awsadgraphviewcfg.htm) [ビューのエクスポート時のスタイルの変更』](http://www.ibm.com/support/knowledgecenter/SSGSPN_9.3.0/com.ibm.tivoli.itws.doc_9.3/distr/src_tsweb/General_Help/awsadgraphviewcfg.htm)を参照してください。

このフィックスパックで導入された新機能について詳しくは、以下を参照してくだ さい。

- v IBM Knowledge Center のオンライン製品資料: Dynamic Workload Console バージョン 9.3 フィックスパック 2 での機能拡張。
- IBM Workload Automation ポートフォリオの新機能のページ: [https://start.wa.ibmserviceengage.com/ibm/TWSSandbox/wa/](https://start.wa.ibmserviceengage.com/ibm/TWSSandbox/wa/wa_whatisnew_v2.jsp) [wa\\_whatisnew\\_v2.jsp](https://start.wa.ibmserviceengage.com/ibm/TWSSandbox/wa/wa_whatisnew_v2.jsp)。
- IBM Workload Scheduler の新機能に関する分かりやすいデモンストレーショ ン・ビデオを Workload [Automation](https://www.youtube.com/playlist?list=PLZ87gBR2Z80771-oepqrDnGie-iDLLODU) チャンネルで見ることができます。

### **Fix Pack 1** で導入された機能

#### 条件付き依存関係 **(RFE 103337)**

IBM Workload Scheduler を使用すると、ジョブの実行のタイミングと回 数を必要なだけ定義できます。ジョブによっては、開始する前に他のジョブ が正常に終了するのを待機しなければならない場合があります。前のジョブ のジョブ状況や出力の結果に従って実行するジョブを選択することにより、 ジョブ・フローがさらに柔軟なものになります。ジョブ・フローの特定のセ

グメントを実行するかどうかを指定する条件がある場合、それは条件付き依 存関係です。依存関係を指定するときに、条件に基づく代替分岐があるジョ ブ・フローを定義できます。具体的には、IF/THEN/ELSE ステートメント を使用した場合と同じ結果を得ることができます。戻りコード、ジョブ状 況、出力変数、およびジョブ・ログの内容を条件付き論理要素として使用し て、後続ジョブの開始を決定できます。ジョブ・フローの柔軟性が向上する ことに加えて、「グラフィカル・ビュー」には、ジョブとジョブ・ストリー ム間の関係が、依存関係および条件を含めてグラフィカルに表現されます。 このジョブ・フローの概要ビューは簡単に理解でき、このビューからジョ ブ・フローを編集することもできます。詳しくは[、条件分岐論理の適用を](http://www-01.ibm.com/support/knowledgecenter/SSGSPN_9.3.0/com.ibm.tivoli.itws.doc_9.3/distr/General_Help/Intro_distr_cond_logic_c.htm?cp=SSGSPN_9.3.0%2F6-4-21)参 照してください。

新規ジョブ・プラグイン

#### **IBM Workload Scheduler Plug-in for Liberty**

JSR 352 Java™ Batch 用の新しい IBM Workload Scheduler プラ グイン (plug-in for Liberty) を使用すると、Java Batch アプリケ ーションをスケジュール、実行、モニターし、より複雑な複合型の バッチ・ワークフローに統合することができます。詳しくは、[IBM](https://start.wa.ibmserviceengage.com/ibm/TWSSandbox/wa/wa_new_info.jsp?dmy=no&video=VF5TyZN-MP0&id=jsr352javabatch_info) Workload Automation による Java Batch [アプリケーションのス](https://start.wa.ibmserviceengage.com/ibm/TWSSandbox/wa/wa_new_info.jsp?dmy=no&video=VF5TyZN-MP0&id=jsr352javabatch_info) [ケジュール、実行、およびモニターを](https://start.wa.ibmserviceengage.com/ibm/TWSSandbox/wa/wa_new_info.jsp?dmy=no&video=VF5TyZN-MP0&id=jsr352javabatch_info)参照してください。

#### **IBM Workload Scheduler Plug-in for MQTT**

IBM Workload Scheduler と MQTT の統合により、IoT (モノのイ ンターネット) デバイスの一元的な管理を可能にします。MQTT は、パブリッシュ/サブスクライブ型の単純で軽量のメッセージ・ プロトコルです。詳しくは、IoT ([モノのインターネット](https://start.wa.ibmserviceengage.com/ibm/TWSSandbox/wa/wa_new_info.jsp?dmy=no&video=QLGimYjpsg4&id=mqtt_info)) デバイス [のモニターと制御を](https://start.wa.ibmserviceengage.com/ibm/TWSSandbox/wa/wa_new_info.jsp?dmy=no&video=QLGimYjpsg4&id=mqtt_info)参照してください。

#### 仮定分析の変更の計画への実装

IBM Workload Scheduler の仮定分析は、アクティビティーを時系列で表 示し、リアルタイムに一目で分かるように計画を視覚的に表現します。実際 の計画を実装する前に仮定分析を実行することで、予測される結果を一目で 確認できます。事前に結果を把握することにより、作業を開始する前に、潜 在的な問題に対する計画を立てることができます。仮定分析で行った変更は すべて、実際の計画に対して「変更の適用」オプションを使用するまでは、 シミュレーション目的でのみ適用されます。

ジョブは、ガント・チャートに視覚的に表示されます。ガント・チャートと は、プロジェクトのスケジュールを表すために、時刻とアクティビティーで 示した棒グラフです。 クリティカル・ジョブの現在の状況、計画した開始 時間と終了時間、締切、および各クリティカル・ジョブに関連付けられたリ スク・レベルが表示されます。詳しくは[、使用環境に及ぼす変更の影響の分](https://www-01.ibm.com/support/knowledgecenter/SSGSPN_9.3.0/com.ibm.tivoli.itws.doc_9.3/distr/src_tsweb/General_Help/analyze_impact_plans_t.htm) [析を](https://www-01.ibm.com/support/knowledgecenter/SSGSPN_9.3.0/com.ibm.tivoli.itws.doc_9.3/distr/src_tsweb/General_Help/analyze_impact_plans_t.htm)参照してください。

### **crontab** ファイルおよび **Windows** タスク・スケジューラー・ジョブの変換 Dynamic Workload Console を使用して、crontab ファイルまたは Windows タスク・スケジューラー・ジョブを読み取り、それらを IBM Workload Scheduler オブジェクトに変換することができます。ジョブは、 元のジョブと同じ仕様でワークロードに追加されます。ジョブ・ストリーム には、クーロン・コマンドまたは Windows タスク・スケジューラー・コ マンドの時間定義が反映されます。その後、これらは他のすべてのオブジェ

クトとともに、変更、スケジュール、およびモニターすることができます。 詳しくは、クーロン・ジョブと Windows [タスク・スケジューラー・ジョ](https://www-01.ibm.com/support/knowledgecenter/SSGSPN_9.3.0/com.ibm.tivoli.itws.doc_9.3/distr/src_tsweb/General_Help/import_cron.htm) [ブのインポートを](https://www-01.ibm.com/support/knowledgecenter/SSGSPN_9.3.0/com.ibm.tivoli.itws.doc_9.3/distr/src_tsweb/General_Help/import_cron.htm)参照してください。

**WebSphere Application Server** ツールの機能拡張 **(RFE 33301)**

製品に付属する WebSphere® Application Server ツール (wastools) スク リプトを実行依頼するときに必要な資格情報は、スクリプトを実行依頼する 際にオプションになりました。IBM Workload Scheduler に付属する、 WebSphere Application Server の開始および停止などの WebSphere Application Server 管理スクリプトでは、WebSphere Application Server プロファイルのプロパティー・ディレクトリーにある soap.client.props ファイルに保管された資格情報を取得することにより、コマンド・ラインで ユーザー名および平文パスワードを指定する必要がなくなりました。

セキュリティー保護の強化に加えて、この機能拡張により、頻繁なパスワー ド変更に伴う保守コストが除去されます。ユーザー ID およびパスワードは オプションとなり、資格情報は soap.client.props ファイルから取得される ようになりました。ただし、資格情報により soap.client.props ファイルが 自動的にカスタマイズされるマスター・ドメイン・マネージャーのインスト ールとは異なり、Dynamic Workload Console では、この機能拡張を使用 できるように手動で soap.client.props ファイルをカスタマイズする必要が あります。詳しくは、 [アプリケーション・サーバー](http://www-01.ibm.com/support/knowledgecenter/SSGSPN_9.3.0/com.ibm.tivoli.itws.doc_9.3/distr/src_ad/awsadwasstartstop.htm?cp=SSGSPN_9.3.0) - 開始および停止を参 照してください。

エージェント集中更新のスケジューリング

Dynamic Workload Console またはコンポーザー・コマンド・ラインを使 用して、エージェント集中更新ジョブを作成することにより、複数エージェ ント・インスタンスの集中更新をスケジュールに入れることができます。ジ ョブが実行されると、選択したすべてのフォールト・トレラント・エージェ ント・インスタンスまたは動的エージェント・インスタンスのエージェント 更新要求がマスター・ドメイン・マネージャーに転送され、更新が完了しま す。詳しくは[、エージェント集中更新のスケジューリングを](http://www-01.ibm.com/support/knowledgecenter/SSGSPN_9.3.0/com.ibm.tivoli.itws.doc_9.3/distr/src_pi/awspischedulingcentragentupdate.htm?lang=en)参照してくださ い。

- **IBM i** の機能拡張
	- メッセージ応答を待機している **IBM i** ジョブの検査

Dynamic Workload Console および **conman showjobs** コマンド・ ラインを使用して、IBM i ジョブがメッセージの応答を待機してい るかどうかを検査できるようになりました。メッセージ応答を待機 している IBM i ジョブは SUSPENDED 状況になっています。こ の状況は、ジョブは実行中である一方で、入力を待機していること を示しています。入力を受信すると、ジョブ状況が「実行中」に変 わります。

**IBM i** ジョブが応答を待機しているメッセージの表示

IBM i ジョブが応答を待機しているメッセージを表示することもで きます。メッセージ・テキストおよび応答が、対応する IBM Workload Scheduler ジョブ・ログに書き込まれるため、IBM Workload Scheduler オペレーターは、IBM i ジョブが待機してい る正確なメッセージを把握することができます。

<span id="page-13-0"></span>**IBM i** ジョブがモニターされるキュー名の指定

JobManager.ini ファイルのネイティブ・ジョブ・ランチャー・セク ションにある、カスタマイズ可能なプロパティー **MonitorQueueName** を使用して、ジョブをモニターするキューの名前を指定できます。 このプロパティーを指定しない場合、デフォルト・キュー (**QBATCH**) が使用されます。

詳しくは、IBM i [システムのジョブのスケジューリングを](http://www-01.ibm.com/support/knowledgecenter/SSGSPN_9.3.0/com.ibm.tivoli.itws.doc_9.3/distr/src_ref/awsrgIBMilogs.htm)参照してくださ い。

- その他の各種機能拡張
	- グラフィカル・ビューの機能拡張 **(RFE 134705)**

大規模なジョブ・ストリームのグラフィカル・ビューからの表示お よび印刷が改善されました。一般レイアウトに変更が加えられ、外 部依存関係の表示が簡単になり、ジョブまたジョブ・ストリームの 名前全体が切り捨てられないようにグラフィック要素のサイズが変 更され、大規模なジョブ・ストリームでさらにズームできるように ズーム・レベルが改善されました。

列のサイズ変更の永続的設定 **(RFE 114136)**

ジョブやジョブ・ストリームの完全な名前を表示する場合などに、 列のサイズ変更が必要になる場合があります。今回のフィックスパ ックにより、列に適用したサイズ変更が、現行セッションおよび後 続のすべてのセッションで維持されるようになりました。同じサイ ズ変更が、同じ情報を表示する他のビューにも自動的に適用されま す。

#### ジョブ表示の改善

ジョブの再実行状況にかかわらずジョブを表示するフィルターが復 元されました。

Fix Pack 1 で以下の機能拡張要求 (RFE) が導入されました。

- 134688: No confirmation when deleting workload designer objects
- v 134687: 17 character cutoff on database export
- 134293: No confirmation message for deleting objects in the Detail view screen
- 99989: Autorefresh in TWS 9.1

このフィックスパックで導入された新機能について詳しくは、Dynamic [Workload](http://www-01.ibm.com/support/knowledgecenter/SSGSPN_9.3.0/com.ibm.tivoli.itws.doc_9.3/common/src_gi/eqqg1tdwcenh93fp1.htm) Console [バージョン](http://www-01.ibm.com/support/knowledgecenter/SSGSPN_9.3.0/com.ibm.tivoli.itws.doc_9.3/common/src_gi/eqqg1tdwcenh93fp1.htm) 9.3 Fix Pack 1 の機能拡張を参照してください。

IBM Workload Scheduler の新機能のデモを紹介する役に立つビデオを [Workload](https://www.youtube.com/user/workloadautomation2) [Automation](https://www.youtube.com/user/workloadautomation2) チャンネルで見ることができます。

## **Dynamic Workload Console** バージョン **9.3.0 Fix Pack 2** で 修正された問題

このセクションには、Fix Pack 2 によって解決された APAR および内部問題がリ ストされています。

修正された **APAR** のリスト**:**

- v **IV80576**: CRASH DURING PLAN VIEW OF A LARGE QUERY OF **JOBSTREAM**
- **· IV69069: DYNAMIC WORKLOAD CONSOLE UPGRADE FAILS** DUE TO EWAS START ERROR XMN TOO LARGE
- v **IV80208**: AWKIPC005E FAILED TO RUN WORKFLOW ERROR ENCOUNTERED WHEN ATTEMPTING TO RUN INFORMATICA ...
- v **IV81244**: 'REPLY YES TO XXXXX' (XXXXX=PROMPT) ACTION DOES NOT WORK AFTER
- v **IV81313**: EVENT RULE LAUNCHING Z/OS JOB GETS ERROR AWSZAP006E AFTER
- v **IV77219**: PROMPTSTATUSCHANGED EVENT LOST IF THE PROMPT HAS DOUBLE QUOTES
- v **IV76571**: ERROR: 'UNRECOGNIZED COMMAND LINE ARGUMENT '-NOROOT'' WITH LINUX 9.3 TDWC INSTALL USING 'SETUPDWC.SH -NOROOT'. IV81197 JOBMANAGER SUDDENLY TERMINATES WITH CORE
- **IV78611: PROBLEMS WHEN USING RUNCYCLE GROUPS AND** FREEDAYS CALENDAR
- v **IV81843**: UNABLE TO USE SPECIAL CHARACTERS IN Z/OS SHADOW JOB NAMES IN
- v **IV81843**: DYNAMIC WORKLOAD CONSOLE 9.3 W/ IBM WORKLOAD SCHEDULER FOR Z/OS RETURNS SQL ERROR -206 FROM JOB HISTORY VIEW

#### **List of APARs fixed in az/OS environment:**

- v **IBMi agent:**
	- **PI56945**: CRITICAL JOB EXTENDED STATUS NOT UPDATED FOR SUSPENDED EVENT
	- **PI62211**: SUPPORT SUSPENDED STATUS IN A CONFIGURATION WITH DYNAMIC DOMAIN MANAGER
	- **PI62823:** SUPPORT SUSPENDED STATUS IN A CONFIGURATION WITH ALTERNATE WORKSTATION
- v **PI61504**: SUPPORT INFORMATICA PLUG-IN ACTIONS FROM DYNAMIC WORKLOAD CONSOLE

修正された問題のリスト**:**

- v **126590**: EQQA540W has been changed in ERROR so the save of operation record in job stream and current plan should be stopped.
- v **130480**: TCR Installation fails on Linux for missing prerequisites.
- v **131495**: JazzSM fresh installation takes long time.
- v **133721**: Old product's name is present in the more info panel during Dynamic Workload Console installation.

# <span id="page-15-0"></span>**Dynamic Workload Console** バージョン **9.3.0** フィックスパッ ク **1** で修正された **APAR** および問題

このセクションには、Fix Pack 1 によって解決された APAR および内部問題がリ ストされています。

修正された **APAR** のリスト**:**

- v **IV74788:** SUBMIT 'EVERY 0000' JOB FROM TDWC RUNS ONLY ONCE INSTEAD OF EVERY.
- v **IV73206:** When you change the LPAR z/OS® connector, the DWC does not sent the pifInit.

修正された問題のリスト**:**

- **141274:** Workload Designer create job stream errors.
- **141277:** Workload Designer absolute and relative interval doesn't work on conditional dependency.
- **144780:** By DWC, cannot release a dependency.
- v **144463:** DWC silent installation 93FP1 one shot: failure during z-connector installation.
- 138468: TDWC Upgrade from 851fp5 to 9.3 failure.
- v **146907:** SSD cannot create new dashboard using Google Chrome.
- v **118719:** [DASH 56273] DWC Workload Dashboard shows blank portlet in staging environment.
- v **136243:** The scripts that customize SQL uses a wrong name as JRE home dir.
- v **145505:** ING-TEST DWC loads the same results even if you change the Engine Connection.
- v **136245:** What if: canceled job status is not correct.
- v **146757:** What if the jobs have an incorrect duration.
- 147024: What if incorrect js status using IE
- **146760:** What if: wrong estimated duration for job in running state.
- v **142003:** IWS 9.3.1 DWC 9.3 GA and DWC 9.3 FP1 installation blocked if there are more than one node on JazzSM profile.
- v **144077:** DWC 9.3.1, migrating DWC 9.1 FP2 to DWC 9.3 FP1 rollback does not work.

### 既知の制約と回避策

以下に、Dynamic Workload Console バージョン 9.3.0 フィックスパック 1 およ び 2 に影響があるソフトウェア制約と回避策を示します。V9.3 一般出荷リリース に関する既知の問題と制約のリストについては、『Dynamic [Workload](http://www-01.ibm.com/support/docview.wss?uid=swg27045183) Console V9.3 [リリース情報』](http://www-01.ibm.com/support/docview.wss?uid=swg27045183)を参照してください。

**9.3.0** フィックスパック **2**

ポートレットを起動すると、エラー・メッセージ「このポートレット・ペー ジは作動不能です。再試行してください。」が表示されます。

Dynamic Workload Console から単一のエントリー・ポイントのペ

ージの「エンジンの管理」リンクをクリックするなどでポートレッ トを起動するか、Application Lab から Dynamic Monitoring Query ポートレットを起動すると、そのポートレットは即時に応答 せず、エラー・メッセージ「このポートレット・ページは作動不能 です。再試行してください。」を返します。要求を何度か繰り返す と、最終的にポートレットおよびそのコンテンツが正しく生成され ます。

**Dynamic Workload Console** のワークロード・ダッシュボードは、マスタ ー・ドメイン・マネージャーとの接続を確立できません。

トラステッド・ログイン後のセキュリティー例外による、Dynamic Workload Console の SystemOut.log 内の予期しないセキュリティ ー例外

ワークロードのモニターのエントリーから新規依存関係を追加する際、同じ 名前のジョブ・ストリームが複数存在する場合は、検索が正しく動作しませ

ん ワークロードのモニターのエントリーから依存関係をジョブまたは ジョブ・ストリームに追加しようとした際、検索パネルで選択した ジョブ・ストリームが他のジョブ・ストリームと同じ名前である場 合、その検索では同じ名前を持つジョブ・ストリームすべてに関連 したすべてのジョブが報告されます。

**WebSphere Application Server** 暫定修正 **PI50993** の適用後に、

**Dashboard Application Services Hub** コンソールが正常に機能しません Jazz for Service Management は、IBM WebSphere Application Server バージョン 8.5.5.8 をサポートする Dynamic Workload Console バージョン 9.3 フィックスパック 2 の前提条件です。 WebSphere Application Server バージョン 8.5.5.8 環境で IBM WebSphere Application Server 暫定修正 PI50993 を適用すると、 コンソールは正常に機能しません。この問題の解決方法について は、技術情報 [http://www-01.ibm.com/support/](http://www-01.ibm.com/support/docview.wss?uid=swg21980056) [docview.wss?uid=swg21980056](http://www-01.ibm.com/support/docview.wss?uid=swg21980056) を参照してください。

高可用性モードの **IBM Jazz for Service Management Dashboard Application Services Hub (DASH)** は、数百のユーザーがデータベースに 同時にアクセスした状態でワークロード実行中、応答しなくなります 複数のスレッドがデータを取得するためにデータベースにアクセス すると、システムは応答なしとなります。これは、既知の DASH の問題であり、この問題を解決するための回避策は、技術情報

(URL: [http://www-01.ibm.com/support/](http://www-01.ibm.com/support/docview.wss?uid=swg21981812)

[docview.wss?uid=swg21981812\)](http://www-01.ibm.com/support/docview.wss?uid=swg21981812) に記載されています。

#### **9.3.0** フィックスパック **1**

#### 条件付き依存関係

クリティカル・パスでは条件付き依存関係はサポートされません 「ジョブのモニター」ビューの「その他のアクション」メニ ューから先行ジョブを表示しようとすると、条件付き依存関 係に関連する先行ジョブが表示されません。これは、「先 行」パネルにはすべての先行ジョブは表示されないためで す。このビューは、選択したジョブが成功するために必須の ジョブ、つまりクリティカル・パス上のジョブまたは「ホッ ト・リスト」上のジョブを表示するための専用のビューで す。

- 「仮定分析」ビューでは条件付き依存関係はサポートされません 「仮定分析」ビューから条件付き依存関係を表示することは できず、したがって最新計画に対する変更をシミュレート、 評価、および実装することはできません。
- 複数の依存関係条件を持つ動的モニタリング照会結果
	- 照会条件に指定された複数の依存関係を含む動的モニタリング照会 を実行した場合、結果は、指定された条件の組み合わせに対応しま せん。
- バージョン **9.3 Fix Pack 1**より前のバージョンのフォールト・トレラン ト・エージェントのワークステーション・クラスの定義
	- バージョン 9.3 Fix Pack 1 より前のバージョンのフォールト・ト レラント・エージェントを含むワークステーション・クラスを定義 する場合、以下の問題が発生する可能性があります。フォールト・ トレラント・エージェントのスケジュール済みオブジェクトが正し く管理されない、ジョブの状況が整合した状態で報告されない、条 件付き依存関係に関連する満たされていない依存関係の数と状況が 正しく報告されない。

**Microsoft Internet Explorer 10** では「定義のインポート」ポートレットで 空のファイルが選択できない

> 「定義のインポート」ポートレットで、クーロンまたは Windows タスク・スケジューラーのインポート操作を実行する際に、空のフ ァイルを選択すると、操作を完了できません。この問題は Microsoft Internet Explorer の既知のバグが原因です。これに対す る既存バグ・レポートが以下のリンクでオープンされています。 [https://connect.microsoft.com/IE/feedback/details/813443/](https://connect.microsoft.com/IE/feedback/details/813443/uploading-empty-file-ie10-ie11-hangs-indefinitely) [uploading-empty-file-ie10-ie11-hangs-indefinitely](https://connect.microsoft.com/IE/feedback/details/813443/uploading-empty-file-ie10-ie11-hangs-indefinitely)。

**Mozilla Firefox** でポップアップ・ウィンドウがブロックされている場合 に、同じウィンドウの複数インスタンスが開く

Mozilla Firefox ブラウザーで「ポップアップ・ウィンドウをブロッ クする」設定が有効になっている場合にポップアップ・ウィンドウ が起動されると、同じウィンドウの複数インスタンスが開きます。 ポップアップ・ウィンドウがブロックされていない場合は、この動 作は発生しません。以下のリンクで Mozilla に対してバグ・レポー トが提出されています。[https://bugzilla.mozilla.org/](https://bugzilla.mozilla.org/show_bug.cgi?id=1223754) [show\\_bug.cgi?id=1223754](https://bugzilla.mozilla.org/show_bug.cgi?id=1223754)

回避策**:** この問題を回避するには、以下のステップを実行します。

- 1. ポップアップをブロックしている場合、ロケーション・バーに 情報バーが表示されます。情報バーの「オプション」をクリッ クして、「このサイトによるポップアップを許可」を選択しま す。
- 2. 前面に表示される最初のウィンドウを閉じます。

以下は代替の回避策です。

- 1. 情報バーの「オプション」をクリックして、「ポップアップ・ ブロック設定を変更」を選択します。
- 2. 「許可」をクリックします。
- 3. 「閉じる」をクリックします。
- 4. Dynamic Workload Console で「**OK**」をクリックします。
- 5. Workload Designer を再起動します。

# <span id="page-18-0"></span>すべての認証済みポータル・ユーザー役割を使用するように **Dynamic Workload Console** を構成する方法

すべての認証済みポータル・ユーザー役割を使用するように Dynamic Workload Console を構成する手順が記載された技術情報 1667999 が公開されました。

### フィックスパックの構造

このセクションでは、このフィックスパックに含まれているイメージの構造につい て説明します。

### **Fix Central** を使用して入手可能なフィックスパック・ファイル

以下は、Fix Central でのフィックスパックの構造です。

+---9.3.0-IBM-DWC-FP0002.README.zip |

+---9.3.0-IBM-DWC-AIX-FP0002.zip

| +---9.3.0-IBM-DWC-LINUX390-FP0002.zip

| +---9.3.0-IBM-DWC-LINUX\_X86\_64-FP0002.zip

| +---9.3.0-IBM-DWC-WINDOWS\_X86\_64-FP0002.zip

## フィックスパックのインストール

このセクションでは、Dynamic Workload Console バージョン 9.3.0 にフィックス パック 2 を適用する方法について説明します。

インストールを開始する前に、以下のことを確認してください。

- Dynamic Workload Console がアクティブである。
- v Dynamic Workload Console にユーザーが接続していない (ユーザーの作業中の セッションに関連するデータが失われるのを防ぐため)。

このセクションは、以下のサブセクションに分かれています。

- 14 [ページの『インストールに関する注意事項』](#page-19-0)
- 14 [ページの『相互運用性についての注意』](#page-19-0)
- v 14 [ページの『インストール方法』](#page-19-0)
- v 15 [ページの『ディスク・スペース所要量』](#page-20-0)
- v 15 [ページの『インストールの前に』](#page-20-0)
- 16 ページの『IBM Installation Manager [ウィザードを使用して](#page-21-0) Dynamic Workload Console [を初めてインストールする』](#page-21-0)
- <span id="page-19-0"></span>• 17 ページの『IBM Installation Manager [ウィザードを使用した](#page-22-0) Dynamic Workload Console 一般出荷版バージョン 9.3 [へのフィックスパックのインスト](#page-22-0) [ール』](#page-22-0)
- 18 [ページの『バージョン](#page-23-0) 9.3 よりも前の Dynamic Workload Console へのフ [ィックスパックのインストール』](#page-23-0)
- 18 ページの『IBM Installation Manager [のサイレント・インストールを使用し](#page-23-0) [たフィックスパックのインストール』](#page-23-0)
- 22 [ページの『インストール・ログ・ファイル』](#page-27-0)

### インストールに関する注意事項

このフィックスパックをインストールする前に、このセクションをよくお読みくだ さい。

• フィックスパックをインストールする前に、必要な前提ソフトウェアがインスト ール済みであることを確認してください。Dynamic Workload Console バージ ョン 9.3 フィックスパック 2 では、より新しいバージョンの Jazz for Service Management バージョン 1.1.2.1 が必要です。

IBM Workload Scheduler のソフトウェア要件に関する最新の情報を取得するに は[、ソフトウェア要件レ](http://www-969.ibm.com/software/reports/compatibility/clarity-reports/report/html/prereqsForProduct?deliverableId=1393949467532&osPlatforms=AIX|HP|IBM%20i|Linux|Solaris|Windows|z/OS&duComponentIds=S002|S001|A005|A003|A004&mandatoryCapIds=30|9|121|25|26&optionalCapIds=132)ポートを実行して、関連するセクションを参照してくだ さい。

v **UNIX** システムの場合のみ: Dynamic Workload Console バージョン 9.3 また はこのフィックスパックをインストールする前に、**umask** が **022** に設定されて いることを確認してください。**umask** が正しい値に設定されているかどうかを 確認するには、コマンド・プロンプトから **umask** コマンドを実行します。**022** 以外の値が設定されている場合は、以下のコマンドを実行して値を修正してくだ さい。

umask 022

### 相互運用性についての注意

Dynamic Workload Console バージョン 9.3.0 Fix Pack 1 は、以下のリンクでア クセスできる Dynamic Workload Console バージョン 9.3 のリリース情報に記載 されているすべての製品バージョンをサポートしています。[http://www-](http://www-01.ibm.com/support/docview.wss?uid=swg27045183#interoptable)[01.ibm.com/support/docview.wss?uid=swg27045183#interoptable](http://www-01.ibm.com/support/docview.wss?uid=swg27045183#interoptable)。

### インストール方法

以下のいずれかの方法でフィックスパックをインストールすることができます。

- $\,$  16 ページの『IBM Installation Manager [ウィザードを使用して](#page-21-0) Dynamic Workload Console [を初めてインストールする』](#page-21-0)
- 17 ページの『IBM Installation Manager [ウィザードを使用した](#page-22-0) Dynamic Workload Console 一般出荷版バージョン 9.3 [へのフィックスパックのインスト](#page-22-0) [ール』](#page-22-0)
- 18 [ページの『バージョン](#page-23-0) 9.3 よりも前の Dynamic Workload Console へのフ [ィックスパックのインストール』](#page-23-0)
- $\,$  18 ページの『IBM Installation Manager [のサイレント・インストールを使用し](#page-23-0) [たフィックスパックのインストール』](#page-23-0)

### <span id="page-20-0"></span>ディスク・スペース所要量

フィックスパックのインストールを開始する前に、ファイル・システムに以下の表 に示す空きスペースがあることを確認してください。以下の表に記載されている値 は、Dynamic Workload Console 単独で必要となるディスク・スペースを示してい ます。他のコンポーネントで必要となるディスク・スペースについては、関連する 資料を参照してください。ディスク・スペースおよびメモリーの要件に関する最新 の情報については、IBM Software Product Compatibility Reports Web サイト [\(http://www-969.ibm.com/software/reports/compatibility/clarity-reports/report/](http://www-969.ibm.com/software/reports/compatibility/clarity-reports/report/html/hardwareReqsForProduct?deliverableId=1393949467532&osPlatforms=AIX|HP|IBM%20i|Linux|Solaris|Windows|z/OS&duComponentIds=S002|S001|A005|A003|A004) [html/hardwareReqsForProduct?deliverableId=1393949467532](http://www-969.ibm.com/software/reports/compatibility/clarity-reports/report/html/hardwareReqsForProduct?deliverableId=1393949467532&osPlatforms=AIX|HP|IBM%20i|Linux|Solaris|Windows|z/OS&duComponentIds=S002|S001|A005|A003|A004) [&osPlatforms=AIX|HP|IBM%20i|Linux|Solaris|Windows|z/OS](http://www-969.ibm.com/software/reports/compatibility/clarity-reports/report/html/hardwareReqsForProduct?deliverableId=1393949467532&osPlatforms=AIX|HP|IBM%20i|Linux|Solaris|Windows|z/OS&duComponentIds=S002|S001|A005|A003|A004) [&duComponentIds=S002|S001|A005|A003|A004\)](http://www-969.ibm.com/software/reports/compatibility/clarity-reports/report/html/hardwareReqsForProduct?deliverableId=1393949467532&osPlatforms=AIX|HP|IBM%20i|Linux|Solaris|Windows|z/OS&duComponentIds=S002|S001|A005|A003|A004) で動的ハードウェア要件レポー トを生成してください。

|                     | オペレーティ  <br> ング・システ   インストール・ディレクト<br> ム    リー |           |
|---------------------|------------------------------------------------|-----------|
|                     |                                                | 一時ディレクトリー |
| $AIX^{\circledR}$   | 2 GB                                           | 800 MB    |
| Linux s390x         | $12 \text{ GB}$                                | 800 MB    |
| Linux $x86-64$ 2 GB |                                                | 800 MB    |
| Windows 64          | $\vert 2.5$ GB                                 | $1$ GB    |

表 *1. Dynamic Workload Console* のフィックスパックをインストールするためのディスク・ スペース所要量

注**:** 上記ディスク・スペースに加えて、インストールには /usr ファイル・システム に 579 MB がさらに必要です。

フリー・ディスク・スペースが足りないことが原因でインストールが失敗した場 合、インストールを中止し、ディスクのフリー・スペースを増やしてから、インス トールを再開してください。

### インストールの前に

これ以降の各セクションで説明する方法でフィックスパックをインストールする前 に、次のアクションを実行してください。

- 1. 該当するオペレーティング・システム用の ZIP ファイルを IBM Fix Central からダウンロードします。
- 2. システムで使用可能な、またはインターネットからダウンロード可能ないずれか の解凍ツールを使用して、ZIP ファイルの内容を任意のディレクトリーに抽出 します。使用するツールは、抽出したファイルに対するファイル許可を維持でき るツールでなければなりません (例えば infozip など)。Windows システムの 場合は、イメージの抽出先のパスがあまり長くならないようにしてください。長 すぎると、ファイル名が切り捨てられる可能性があります。許可される最大長は 255 文字です。UNIX オペレーティング・システム上にインストールする場合 は、次のコマンドを実行してください。

chmod -R 755 <imagesDir>

注**:** 64 ビットの Windows システムに **.zip** ファイルを解凍する場合は、eImage をデスクトップに配置しないでください。これは、Windows オペレーティング・シ ステムの解凍ツールに問題があるためです。フィックスパックの eImage の解凍先 には、別のディレクトリーを選択してください。

### <span id="page-21-0"></span>**IBM Installation Manager** ウィザードを使用して **Dynamic Workload Console** を初めてインストールする

対話式ウィザードを使用して Dynamic Workload Console を初めてインストール する場合は、以下の手順を実行します。

- 1. 15 [ページの『インストールの前に』セ](#page-20-0)クションに記載されているアクション を実行します。
- 2. パスポート・アドバンテージ・オンラインから、該当するオペレーティング・ システム用のバージョン 9.3 一般出荷版の eImage をダウンロードして、任意 のパスに解凍します。
- 3. オペレーティング・システムに固有のバージョン 9.3 Fix Pack 1 の TAR ま たは ZIP ファイルを IBM Fix Central からダウンロードして解凍します。 **.tar** ファイルを解凍するには、TAR コマンドの GNU バージョンを使用して ください。GNU 以外のバージョンを使用してファイルを解凍すると、フィッ クスパックのインストールが失敗します。UNIX オペレーティング・システム 上にインストールする場合は、次のコマンドを実行してください。

chmod -R 755 <imagesDir>

4. オペレーティング・システムのタイプに応じて、以下のコマンドを実行しま す。

**Windows** オペレーティング・システムの場合**:**

ファイルを解凍したディレクトリーから、setupDWC.cmd -gapath *<extraction\_path>* を実行します。

**UNIX** オペレーティング・システムおよび **Linux** オペレーティング・システ ムの場合**:**

ファイルを解凍したディレクトリーから、setupDWC.sh -gapath *<extraction\_path>* を実行します。

ここで、*<extraction\_path>* は、IBM Workload Scheduler 一般出荷版 eImage を解凍したパスです。

IBM Installation Manager ウィンドウが開きます。

- 5. インストールしたいパッケージを選択し、「次へ」をクリックして操作を続行 します。
- 6. 「検証結果」ページですべての前提条件が満たされていることを確認し、「次 へ」をクリックして操作を続行します。
- 7. 「ライセンス」ページで、選択したパッケージの使用条件を読みます。使用条 件のすべての条項に同意したら、「使用条件の条項に同意します」をクリック してから「次へ」をクリックします。
- 8. 「インストール・パッケージ」ページで製品のインストール先となるディレク トリーを入力し、「次へ」をクリックして操作を続行します。
- 9. 製品パッケージをアップグレードする前に、要約ページで選択内容を確認しま す。前のページでの選択内容を変更するには、「戻る」をクリックして変更し

ます。インストールの選択内容に問題がないことを確認したら、「インストー ル」をクリックしてパッケージをインストールします。

10. 「完了」をクリックしてインストールを完了します。

<span id="page-22-0"></span>**IBM Installation Manager** ウィザードを使用した **Dynamic Workload Console** 一般出荷版バージョン **9.3** へのフィックスパ ックのインストール

> 対話式ウィザードを使用してフィックスパックをインストールするには、以下の手 順を実行します。

- 1. 15 [ページの『インストールの前に』セ](#page-20-0)クションに記載されているアクションを 実行します。
- 2. オペレーティング・システムに固有の TAR ファイルまたは ZIP ファイルをダ ウンロードして解凍します。**.tar** ファイルを解凍するには、TAR コマンドの GNU バージョンを使用してください。GNU 以外のバージョンを使用してファ イルを解凍すると、フィックスパックのインストールが失敗します。UNIX オ ペレーティング・システム上にインストールする場合は、次のコマンドを実行し てください。

chmod -R 755 <imagesDir>

3. 次のいずれかの方法を使用することでインストール・プロセスを開始できます。

**IBM Installation Manager** プログラムを使用する

- a. Installation Manager を開始します。
- b. メニュー・バーで、「ファイル」 > 「設定」をクリックします。
- c. 「リポジトリー」ウィンドウが開きます。「リポジトリーの追加」 をクリックします。
- d. 「リポジトリーの選択」ウィンドウの「フィルター」ペインで、フ ィックスパックのファイルが格納されているディレクトリーのパス を入力します。
- e. 「ディレクトリー」ペインで、フィックスパックのファイルが格納 されているディレクトリーを選択して「**OK**」をクリックします。
- スクリプト **update.bat** または **update.sh**

オペレーティング・システムのタイプに応じて、以下のコマンドを実行 します。

**Windows** オペレーティング・システムの場合**:**

Windows プラットフォームの場合、使用できるのは 32 ビッ ト・バージョンの IBM Installation Manager プラットフォーム だけです。eImages のルート・ディレクトリーで、update.bat を実行します。

**UNIX** オペレーティング・システムおよび **Linux** オペレーティング・ システムの場合**:**

eImages のルート・ディレクトリーで、update.sh を実行しま す。

IBM Installation Manager ウィンドウが開きます。

- <span id="page-23-0"></span>4. チェック・ボックス「インストール中および更新中にサービス・リポジトリーを 検索」が選択されていないことを確認し、「リポジトリー」ウィンドウで 「**OK**」をクリックします。
- 5. 「更新」をクリックします。
- 6. 「インストール・パッケージ」ページで、「**Dynamic Workload Console**」 > 「バージョン **9.3.0.1**」製品パッケージを選択します。「次へ」をクリックして 先に進みます。
- 7. 「ライセンス」ページで、選択したパッケージの使用条件を読みます。使用条件 のすべての条項に同意したら、「使用条件の条項に同意します」をクリックして から「次へ」をクリックします。
- 8. 製品パッケージをアップグレードする前に、要約ページで選択内容を確認しま す。前のページでの選択内容を変更するには、「戻る」をクリックして変更しま す。インストールの選択項目が正しいことを確認したら、「更新」をクリックし て更新パッケージをインストールします。
- 9. 「完了」をクリックしてインストールを完了します。

# バージョン **9.3** よりも前の **Dynamic Workload Console** へのフ ィックスパックのインストール

バージョン 9.3 よりも前の Dynamic Workload Console にフィックスパックをイ ンストールするには、以下の手順を実行します。

- 1. 16 ページの『IBM Installation Manager [ウィザードを使用して](#page-21-0) Dynamic Workload Console [を初めてインストールする』セ](#page-21-0)クションに記載されているア クションを実行します。9.3 よりも前のバージョンがインストールされているデ ィレクトリーとは別のディレクトリーに製品をインストールしてください。
- 2. 「計画およびインストール」ガイドの Dynamic Workload Console についての アップグレードの章の説明に従ってください。

### **IBM Installation Manager** のサイレント・インストールを使用し たフィックスパックのインストール

#### 始める前に

15 [ページの『インストールの前に』セ](#page-20-0)クションに記載されているアクションを実 行したら、必要に応じてサイレント・インストール機能を使用して、フィックスパ ックをサイレント・モードでインストールすることができます。サイレント・イン ストールを実行する場合、IBM Installation Manager のサイレント・インストー ル・コマンドへの入力として使用する応答ファイルを作成する必要があります。応 答ファイルには、ユーザーが介入することなくインストールを実行するために必要 なすべての情報が記述されています。

特に Dynamic Workload Console のサイレント・インストールの場合は、前提条 件ステップとして、製品のシステム要件に照らしてシステムを検査するスクリプト を実行することで、遅延や混乱が生じることなく正常にインストールを行えます。 前提条件検査スクリプトは、次のような要件を検査します。

- v サポートされるオペレーティング・システム。
- 十分な RAM。
- v 十分なスワップ・ファイル・スペース。
- v スクリプトへの入力として渡されるインストール・ディレクトリー、Jazz for Service Management ディレクトリー、および一時ディレクトリーを作成するた めのディスク・スペース。

製品のシステム要件に関する具体的な詳細については、 15 [ページの『ディスク・](#page-20-0) [スペース所要量』を](#page-20-0)参照してください。

前提条件検査スクリプトを実行するには、スクリプト dwcPrereqcheck.bat または dwcPrereqCheck.sh、および Prerequisites フォルダーをフィックスパック・イメ ージから、インストールを実行する予定のシステム上のフォルダーにコピーしま す。また、Prerequisites フォルダーへの読み取り、書き込み、および実行の許可 を持っていることを確認してください。そのシステムにフィックスパック・イメー ジが既に存在する場合は、フィックスパック・イメージのその場所から直接スクリ プトを実行できます。スクリプトを実行依頼するには以下のようにします。

**Windows** オペレーティング・システムの場合**:**

以下のコマンドを実行します。

dwcPrereqCheck.bat -instdir <*DWC\_HOME*> -jazzdir <*JAZZDIR*> -tmpdir <*tmp*>

**UNIX** または **Linux** オペレーティング・システムの場合**:**

以下のコマンドを実行します。

dwcPrereqCheck.sh -instdir <*DWC\_HOME*> -jazzdir <*JAZZDIR*> -tmpdir <*tmp*>

ここで、

#### **<***DWC\_HOME***>**

Dynamic Workload Console のインストール・パスを表します。例 えば Windows の場合、このパスは C:¥Program Files¥IBM¥TWAUI です。

#### **<***JAZZDIR***>**

WebSphere 用の Jazz™ for Service Management 拡張機能がイン ストールされているディレクトリーを表します。

#### **<***tmp***>**

インストールを実行しているシステム上の一時フォルダーを表しま す。

前提条件検査の結果は、Prerequisites フォルダー内にある result.txt という名 前のテキスト・ファイルに書き込まれます。

¥response\_files¥ ディレクトリーに、いくつかのサンプル応答ファイルが格納され ています。サイレント・インストールを実行する前に、ご使用のコンポーネントの 初期バージョンに応じて、ダウンロードして抽出する必要がある eImage を判別 し、応答ファイル内のプロパティー (eImage のリポジトリーのロケーションの設定 など) をカスタマイズしてください。

重要**:** サイレント・インストール中にリポジトリーに指定されたロケーションが見つ からない場合は、ロケーションを修正し、インストールの再実行前にリポジトリー のロケーションを IBM Installation Manager から以下の手順でクリアしてくださ い。

1. Installation Manager で「設定」パネルを開きます。

- 2. 「リポジトリー」ページで、エラーとなったリポジトリーのロケーションを選択 して削除します。
- 3. 応答ファイル内のリポジトリーのロケーションを修正します。
- 4. サイレント・インストールを再実行します。

表 *2.* フィックスパックのインストールのための応答ファイル

|                                                                   |                                                                                                    | 必要なイメージとリポジト                                                                                                    |
|-------------------------------------------------------------------|----------------------------------------------------------------------------------------------------|----------------------------------------------------------------------------------------------------|
| 応答ファイル名                                                           | 説明                                                                                                    | リーのロケーション                                                                                                    |
| IWS93_UPDATE_DWC3_ <os_name>.xml</os_name>                        | この応答ファイルは、バージョン 9.3 の 9.3 FP2<br>コンソールにフィックスパックを適用し<br>て 9.3 FP2 レベルにします。                                                                                                    |                                                                                                    |
| IWS93_UPGRADE_DWC_ <os_name>.xml</os_name>                        | この応答ファイルは、バージョン 9.1 ま<br>たは 9.2 のコンソールを 9.3 FP2 レベ<br>ルにアップグレードします。                                                                                                    | 9.3 FP2<br>9.3 GA                                                                                                    |
| IWS93_FRESH_DWC_ <os_name>.xml</os_name>                          | この応答ファイルは、バージョン 9.3<br>GA コンソールおよびフィックスパック<br>2 のフレッシュ・インストールを実行し<br>ます。WebSphere Application Server<br>および Installation Manager が既にイン<br>ストール済みの場合は、このインストー<br>ルを使用します。                                                                                                    | 9.3 FP2<br>$\cdot$ 9.3 GA                                                                                                    |
| IWS93_FRESH_FULL_DWC_ <os_name>.xml</os_name>                     | この応答ファイルは、バージョン 9.3<br>GA コンソール、フィックスパック<br>2. WebSphere Application<br>Server, Jazz for Service<br>Management, Dashboard Application<br>Services Hub、および Installation<br>Manager の初回のフレッシュ・インス<br>トールを実行します。WebSphere<br>Application Server, Jazz for Service<br>Management, Dashboard Application<br>Services Hub は別個に購入する必要が<br>あります。 | 9.3 FP2<br>9.3 GA<br>$\bullet$<br>WebSphere Application<br>Server<br>Dashboard Application<br>Services を持つ IBM<br>WebSphere 用の Jazz<br>for Service<br>Management 拡張機能<br><b>Installation Manager</b> |
| IWS93_FRESH_IntegrationWorkbench_<br><os_name>.xml</os_name>      | この応答ファイルは、バージョン 9.3<br>GA Integration Workbench およびフィ<br>ックスパック 2 のフレッシュ・インス<br>トールを実行します。WebSphere<br>Application Server および Installation<br>Manager が既にインストール済みの場<br>合は、このインストールを使用します。                                                                                                    | 9.3 FP2<br>$\cdot$ 9.3 GA                                                                                                    |
| IWS93_FRESH_FULL_IntegrationWorkbench_<br><os_name>.xml</os_name> | この応答ファイルは、バージョン 9.3<br>GA Integration Workbench、フィック<br>スパック 1、WebSphere Application<br>Server、および Installation Manager の<br>初回のフレッシュ・インストールを実行<br>します。WebSphere Application Server<br>は別個に購入する必要があります。                                                                                                    | 9.3 FP2<br>9.3 GA<br>$\bullet$<br>WebSphere Application<br>Server<br>Installation Manager<br>٠                                                                                                    |

このタスクについて

インストールを実行するために必要なオプションを組み込むには、いずれかのサン プル・ファイルをカスタマイズするか、独自の応答ファイルを作成します。次の手 順を実行します。

### 手順

- 1. 該当する応答ファイルをローカル・ディレクトリーにコピーします。
- 2. Dynamic Workload Console のセクションを編集します。応答ファイルのプロ パティーについて詳しくは、「計画およびインストール」ガイドで Dynamic Workload Console の応答ファイルのプロパティーに関するトピックを参照し てください。
- 3. 変更したファイルを保存します。
- 4. コマンド行プロンプトを開きます。
- 5. Installation Manager の tools ディレクトリーに移動します。tools ディレク トリーのデフォルト・パスは以下のとおりです。
	- v **Windows** オペレーティング・システムの場合**:**

C:¥Program Files¥IBM¥Installation Manager¥eclipse¥tools

- v **UNIX** および **Linux** オペレーティング・システムの場合**:** /opt/IBM/InstallationManager/eclipse/tools
- 6. Installation Manager をサイレント・モードで実行するには、以下のコマンド を実行します。
	- v **Windows** オペレーティング・システムの場合**:** imcl.exe -c
	- v **UNIX** および **Linux** オペレーティング・システムの場合**:**  $./$ imcl  $-c$
- 7. *P* と入力し、Enter キーを押して、「設定」メニューにアクセスします。
- 8. *1* と入力し、Enter キーを押して、「リポジトリー」メニューにアクセスしま す。
- 9. 各リポジトリーを編集するためにその横にある番号を入力し、リポジトリーを 削除するための *2* を入力することで、リストされているすべてのリポジトリー を削除します。リストされている各リポジトリーについてこのアクションを実 行します。
- 10. 「サービス・リポジトリーを検索」に関連する **S** メニュー項目の横に *X* があ る場合、 *S* を入力し、Enter キーを押して選択を解除します。
- 11. *A* と入力し、Enter キーを押して変更内容を適用します。
- 12. *R* と入力し、Enter キーを押してメインメニューに戻ります。
- 13. *X* と入力し、Enter キーを押して終了します。
- 14. Installation Manager の tools ディレクトリーに移動します。デフォルトの tools ディレクトリーは以下のとおりです。
	- v **Windows** オペレーティング・システムの場合**:** C:¥Program Files¥IBM¥Installation Manager¥eclipse¥tools
	- v **UNIX** および **Linux** オペレーティング・システムの場合**:**

/opt/IBM/InstallationManager/eclipse/tools

- <span id="page-27-0"></span>15. 以下のコマンドを実行します。
	- v **Windows** オペレーティング・システムの場合**:**

imcl.exe input *<local\_dir>¥response\_file*.xml -log *<local\_dir>¥log\_file*.xml -acceptLicense -nosplash

v **UNIX** および **Linux** オペレーティング・システムの場合**:**

./imcl input /*<local\_dir>/response\_file*.xml -log /*<local\_dir>/log\_file*.xml -acceptLicense -nosplash

*response\_file* は、インストールで使用する応答ファイルの名前で、*log\_file* は、サイレント・インストールの出力を記録するファイルの名前です。イン ストール・ログ・ファイルについて詳しくは、『インストール・ログ・ファ イル』を参照してください。

### インストール・ログ・ファイル

このセクションでは、IBM Installation Manager ウィザードを使用するインストー ル・プロセスで作成されるログ・ファイルについて説明します。

• Installation Manager のログ・ファイル:

**Windows** オペレーティング・システムの場合**:**

C:¥ProgramData¥IBM¥InstallationManager¥logs¥*<YYYYMMDD\_HHMM>*.xml

注**:** ProgramData フォルダーは非表示フォルダーです。

**UNIX** オペレーティング・システムおよび **Linux** オペレーティング・システム の場合**:**

/var/ibm/InstallationManager/logs/*<YYYYMMDD\_HHMM>*.xml

ここで、*<YYYYMMDD>* はログ・ファイルが作成された日付、 *<HHMM>* はログ・ファイルが作成された時刻です。

**IBM Dynamic Workload Console** バージョン **9.3.0** フィックスパック **1** および **2** の資料の更新

> これらのフィックスパックによる文書の追加または変更はすべて、IBM [Knowledge](http://www-01.ibm.com/support/knowledgecenter/SSGSPN_9.3.0/com.ibm.tivoli.itws.doc_9.3/twa_landing.html) [Center](http://www-01.ibm.com/support/knowledgecenter/SSGSPN_9.3.0/com.ibm.tivoli.itws.doc_9.3/twa_landing.html) で使用可能なオンライン製品資料に組み込まれています。

# <span id="page-28-0"></span>第 **2** 章 **IBM** ソフトウェア・サポートへの連絡

以下は英語のみの対応となります。問題について IBM ソフトウェア・サポートに ご連絡をいただく前に、次の Web アドレスにアクセスして IBM Software Support サイトを参照してください。

<http://www.ibm.com/software/support>

Tivoli® サポートにアクセスするには、このページの右下にある「Tivoli support」 リンクをクリックしてください。

IBM ソフトウェア・サポートに連絡する場合は、以下の Web サイトに用意されて いる「*IBM Software Support Handbook*」を参照してください。

<http://techsupport.services.ibm.com/guides/handbook.html>

このガイドには、問題の重大度に応じて IBM ソフトウェア・サポートへ連絡する 方法、および次の情報が記載されています。

- v 登録および資格。
- v 電話番号 (お客様の国での連絡先)。
- v IBM ソフトウェア・サポートにご連絡をいただく前に準備しておく必要がある情 報。

# <span id="page-30-0"></span>特記事項

本書は米国 IBM が提供する製品およびサービスについて作成したものです。この 資料の他の言語版を IBM から入手できる場合があります。ただし、これを入手す るには、本製品または当該言語版製品を所有している必要がある場合があります。

本書に記載の製品、サービス、または機能が日本においては提供されていない場合 があります。日本で利用可能な製品、サービス、および機能については、日本 IBM の営業担当員にお尋ねください。本書で IBM 製品、プログラム、またはサービス に言及していても、その IBM 製品、プログラム、またはサービスのみが使用可能 であることを意味するものではありません。これらに代えて、IBM の知的所有権を 侵害することのない、機能的に同等の製品、プログラム、またはサービスを使用す ることができます。ただし、IBM 以外の製品とプログラムの操作またはサービスの 評価および検証は、お客様の責任で行っていただきます。

IBM は、本書に記載されている内容に関して特許権 (特許出願中のものを含む) を 保有している場合があります。本書の提供は、お客様にこれらの特許権について実 施権を許諾することを意味するものではありません。実施権についてのお問い合わ せは、書面にて下記宛先にお送りください。

〒*103-8510* 東京都中央区日本橋箱崎町*19*番*21*号 日本アイ・ビー・エム株式会社 法務・知的財産 知的財産権ライセンス渉外

IBM およびその直接または間接の子会社は、本書を特定物として現存するままの状 態で提供し、商品性の保証、特定目的適合性の保証および法律上の瑕疵担保責任を 含むすべての明示もしくは黙示の保証責任を負わないものとします。国または地域 によっては、法律の強行規定により、保証責任の制限が禁じられる場合、強行規定 の制限を受けるものとします。

この情報には、技術的に不適切な記述や誤植を含む場合があります。 本書は定期的 に見直され、必要な変更は本書の次版に組み込まれます。 IBM は予告なしに、随 時、この文書に記載されている製品またはプログラムに対して、改良または変更を 行うことがあります。

本書において IBM 以外の Web サイトに言及している場合がありますが、便宜の ため記載しただけであり、決してそれらの Web サイトを推奨するものではありま せん。それらの Web サイトにある資料は、この IBM 製品の資料の一部ではあり ません。それらの Web サイトは、お客様の責任でご使用ください。

IBM は、お客様が提供するいかなる情報も、お客様に対してなんら義務も負うこと のない、自ら適切と信ずる方法で、使用もしくは配布することができるものとしま す。

本プログラムのライセンス保持者で、(i) 独自に作成したプログラムとその他のプロ グラム (本プログラムを含む) との間での情報交換、および (ii) 交換された情報の 相互利用を可能にすることを目的として、本プログラムに関する情報を必要とする 方は、下記に連絡してください。

*IBM Director of Licensing IBM Corporation North Castle Drive, MD-NC119 Armonk, NY 10504-1785 USA*

本プログラムに関する上記の情報は、適切な使用条件の下で使用することができま すが、有償の場合もあります。

本書で説明されているライセンス・プログラムまたはその他のライセンス資料は、 IBM 所定のプログラム契約の契約条項、IBM プログラムのご使用条件、またはそれ と同等の条項に基づいて、IBM より提供されます。

本書に含まれるパフォーマンス・データは、特定の動作および環境条件下で得られ たものです。実際の結果は、異なる可能性があります。

記載されているお客様事例は、例を示す目的でのみ提供されています。実際の結果 は特定の構成や稼働条件によって異なります。

記載されている性能データとお客様事例は、例として示す目的でのみ提供されてい ます。実際の結果は特定の構成や稼働条件によって異なります。

IBM 以外の製品に関する情報は、その製品の供給者、出版物、もしくはその他の公 に利用可能なソースから入手したものです。IBM は、それらの製品のテストは行っ ておりません。したがって、他社製品に関する実行性、互換性、またはその他の要 求については確証できません。IBM 以外の製品の性能に関する質問は、それらの製 品の供給者にお願いします。

IBM の将来の方向性および指針に関する記述は、予告なく変更または撤回される場 合があります。これらは目標および目的を提示するものにすぎません。

表示されている IBM の価格は IBM が小売り価格として提示しているもので、現行 価格であり、通知なしに変更されるものです。卸価格は、異なる場合があります。

本書はプランニング目的としてのみ記述されています。記述内容は製品が使用可能 になる前に変更になる場合があります。

本書には、日常の業務処理で用いられるデータや報告書の例が含まれています。 よ り具体性を与えるために、それらの例には、個人、企業、ブランド、あるいは製品 などの名前が含まれている場合があります。これらの名前はすべて架空のものであ り、類似する個人や企業が実在しているとしても、それは偶然にすぎません。

#### 著作権使用許諾:

本書には、様々なオペレーティング・プラットフォームでのプログラミング手法を 例示するサンプル・アプリケーション・プログラムがソース言語で掲載されていま す。お客様は、サンプル・プログラムが書かれているオペレーティング・プラット

<span id="page-32-0"></span>フォームのアプリケーション・プログラミング・インターフェースに準拠したアプ リケーション・プログラムの開発、使用、販売、配布を目的として、いかなる形式 においても、IBM に対価を支払うことなくこれを複製し、改変し、配布することが できます。このサンプル・プログラムは、あらゆる条件下における完全なテストを 経ていません。従って IBM は、これらのサンプル・プログラムについて信頼性、 利便性もしくは機能性があることをほのめかしたり、保証することはできません。 これらのサンプル・プログラムは特定物として現存するままの状態で提供されるも のであり、いかなる保証も提供されません。 IBM は、お客様の当該サンプル・プ ログラムの使用から生ずるいかなる損害に対しても一切の責任を負いません。

### 商標

IBM、IBM ロゴおよび ibm.com® は、世界の多くの国で登録された International Business Machines Corporation の商標です。 現時点での IBM の商標リストにつ いては、http://www.ibm.com/legal/copytrade.shtml をご覧ください。

Adobe、Adobe ロゴ、PostScript、Postscript ロゴは、Adobe Systems Incorporated の米国およびその他の国における登録商標または商標です。

Cell Broadband Engine は、 Sony Computer Entertainment, Inc. の米国およびそ の他の国における商標であり、同社の許諾を受けて使用しています。

インテル、Intel、Intel ロゴ、Intel Inside、Intel Inside ロゴ、Intel Centrino、Intel Centrino ロゴ、Celeron、Intel Xeon、Intel SpeedStep、Itanium、 および Pentium は、Intel Corporation または子会社の米国およびその他の国にお ける商標または登録商標です。

IT Infrastructure Library は AXELOS Limited の登録商標です。

ITIL は AXELOS Limited の登録商標です。

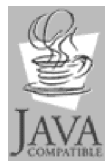

Java およびすべての Java 関連の商標およびロゴは Oracle やその 関連会社の米国およびその他の国における商標または登録商標です。

Linux は、Linus Torvalds の米国およびその他の国における登録商標です。

Microsoft、Windows、Windows NT および Windows ロゴは、Microsoft Corporation の米国およびその他の国における商標です。

UNIX は The Open Group の米国およびその他の国における登録商標です。

Linear Tape-Open、LTO、LTO ロゴ、Ultrium および Ultrium ロゴは、 HP、IBM Corp. および Quantum の米国およびその他の国における商標です。

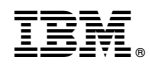

Printed in Japan